#### Photos on the Internet

Places to put photos on the internet at low or no cost.

### Web pages

- Pierre Marie Gallois Made the following observation:
- "If you put tomfoolery into a computer, nothing comes out but tomfoolery. But this tomfoolery having passed through a very expensive machine is somehow ennobled and no one dares criticize it.
- Others have said "garbage in garbage out"

# Reality

- 1. Your images can be copied.
- 2. No matter how you put them on the internet.
- 3. You can make it time consuming/harder but you cannot stop the person having the knowledge.
- 4 You can make the image not easily usable.

## Web page

- [http://www.rockyphotoonline.com/photos/ga](http://www.rockyphotoonline.com/photos/gallery/) [llery/](http://www.rockyphotoonline.com/photos/gallery/)
- I put the Copyright on this image.
- The owner purchased a \$400 program to make the web pages and hired a programmer to use it.
- It is designed to help keep images from being copied.

#### Image

• I copied this image from John's web page.

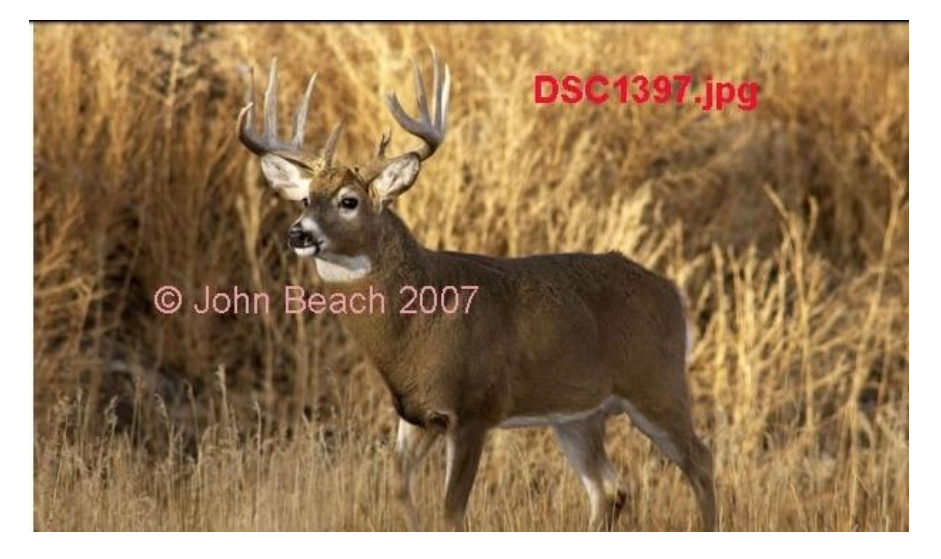

I put the image number and the copyright on the image for John.

# Copied Image Cleaned it up with Photoshop

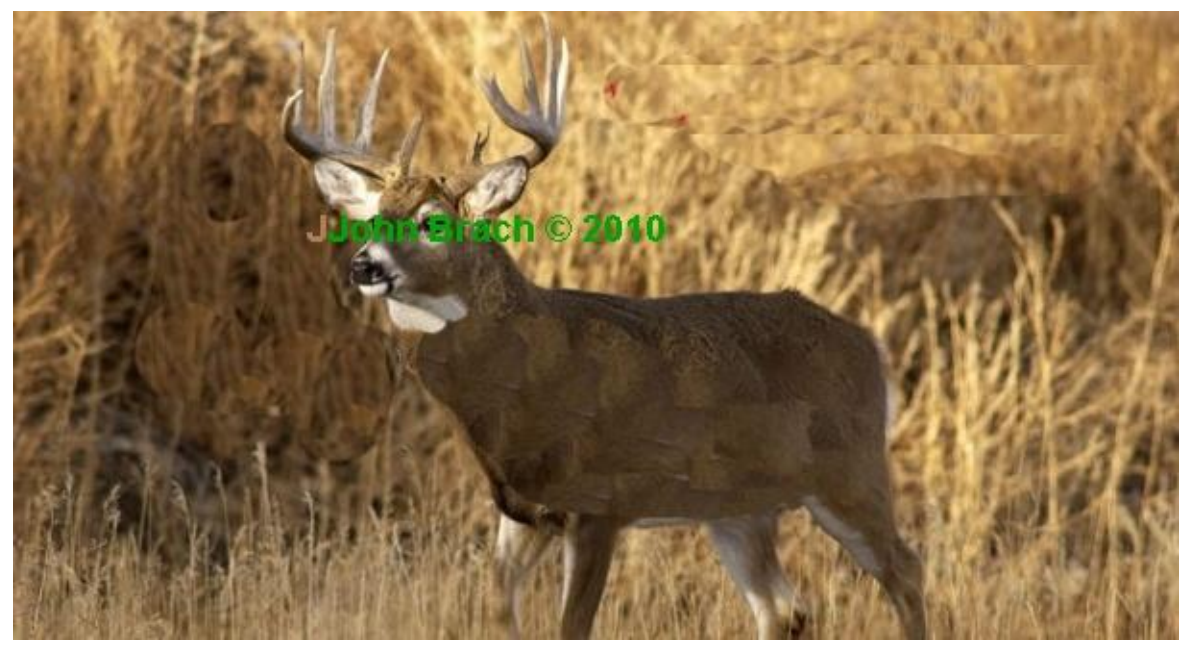

I put new copyright on the image . I will put this on the internet.

## Copied image

- It took me 5 minutes
- Image is not very good but I could make it better [1/2 hour of work] and have a good image.
- This is a violation of the law. Both criminal and civil. John could sue me for monetary damages depending on how I use the image.
- I do have his permission to use image.

## Images for the internet

- 1. make the image small [no larger than 4 x6 6x4]
- 2. pixel size [not larger than 100, 50 is even better]
- 3. Add a watermark in a place not easily removed.
- 4. put a © symbol on image.
- 5. Let them copy your image.

#### Places to put Images

- Face Book
- Flicker
- Smug Mug
- Personal Web Page
- Picasa
- Nikon <http://mypicturetown.com/>

#### Other Places

- I only know name. You need to check out
- terms and conditions. Snapfish

• [http://www.snapfish.com/snapfish/photoboo](http://www.snapfish.com/snapfish/photobookcategory/campaignName=sem_google_content_book) [kcategory/campaignName=sem\\_google\\_conte](http://www.snapfish.com/snapfish/photobookcategory/campaignName=sem_google_content_book) [nt\\_book](http://www.snapfish.com/snapfish/photobookcategory/campaignName=sem_google_content_book)

## Another place

- I only know name. You need to check out
- terms and conditions.
- Photobucket

<http://photobucket.com/>

List of others

[http://www.thefreesite.com/Free\\_Image\\_Hosting/](http://www.thefreesite.com/Free_Image_Hosting/)

#### Additional Places

- Photo Net http://photo.net/info/about-us
- "Photo.net is an online community with hundreds of thousands of active members and many more casual viewers visiting daily. We started in 1993 and strive to be the best peerto-peer educational system for people who wish to become better photographers." <http://photo.net/monthly-project/>

#### Additional

• **ePHOTOzine** 

[http://www.ephotozine.com/article/ePHOTOzi](http://www.ephotozine.com/article/ePHOTOzines-photography-month-13059) [nes-photography-month-13059](http://www.ephotozine.com/article/ePHOTOzines-photography-month-13059) 

#### Face Book

- You create a new page at
- [http://www.facebook.com/pages/create.php?](http://www.facebook.com/pages/create.php?campaign_id=372931622610&placement=pghm&extra_1=0) [campaign\\_id=372931622610&placement=pgh](http://www.facebook.com/pages/create.php?campaign_id=372931622610&placement=pghm&extra_1=0) [m&extra\\_1=0](http://www.facebook.com/pages/create.php?campaign_id=372931622610&placement=pghm&extra_1=0)
- The problems with Face Book are:
- It has had problems of being hacked, images can be used by Face Book, and you have to take care to restrict/limit access to page.

## My Facebook page

- My face book
- [http://www.facebook.com/p.php?i=18209946](http://www.facebook.com/p.php?i=1820994648&k=ZWG3PWS4QVTF6BD1PE55PTTZQRIB4UY1SPGVG&oid=1629395939753) [48&k=ZWG3PWS4QVTF6BD1PE55PTTZQRIB4](http://www.facebook.com/p.php?i=1820994648&k=ZWG3PWS4QVTF6BD1PE55PTTZQRIB4UY1SPGVG&oid=1629395939753) [UY1SPGVG&oid=1629395939753](http://www.facebook.com/p.php?i=1820994648&k=ZWG3PWS4QVTF6BD1PE55PTTZQRIB4UY1SPGVG&oid=1629395939753)

## Flicker

- Create an Account
- Must have Yahoo ID or you will have to create one.
- <http://www.flickr.com/>

## My Flicker page

• <http://www.flickr.com/photos/photobyrog>

# Smug Mug

- Pricing and Features
- [http://www.smugmug.com/photos/photo-sha](http://www.smugmug.com/photos/photo-sharing-features/)
- [ring-features/](http://www.smugmug.com/photos/photo-sharing-features/)
- Home Page
- <http://www.smugmug.com/>

## Smug Mug Pages

- Chris Leavell's Page
- <http://christopherleavell.smugmug.com/>
- Amy Kaiser's Page
- <http://www.amysgallery.smugmug.com/>

### **Picasa**

- Create an Account
- [https://www.google.com/accounts/ServiceLog](https://www.google.com/accounts/ServiceLogin?hl=en_US&continue=http://picasaweb.google.com/lh/login?continue=http%3A%2F%2Fpicasaweb.google.com%2Fhome&service=lh2<mpl=gp&passive=true) [in?hl=en\\_US&continue=http%3A%2F%2Fpicas](https://www.google.com/accounts/ServiceLogin?hl=en_US&continue=http://picasaweb.google.com/lh/login?continue=http%3A%2F%2Fpicasaweb.google.com%2Fhome&service=lh2<mpl=gp&passive=true) [aweb.google.com%2Flh%2Flogin%3Fcontinue](https://www.google.com/accounts/ServiceLogin?hl=en_US&continue=http://picasaweb.google.com/lh/login?continue=http%3A%2F%2Fpicasaweb.google.com%2Fhome&service=lh2<mpl=gp&passive=true) [%3Dhttp%253A%252F%252Fpicasaweb.googl](https://www.google.com/accounts/ServiceLogin?hl=en_US&continue=http://picasaweb.google.com/lh/login?continue=http%3A%2F%2Fpicasaweb.google.com%2Fhome&service=lh2<mpl=gp&passive=true) [e.com%252Fhome&service=lh2&ltmpl=gp&pa](https://www.google.com/accounts/ServiceLogin?hl=en_US&continue=http://picasaweb.google.com/lh/login?continue=http%3A%2F%2Fpicasaweb.google.com%2Fhome&service=lh2<mpl=gp&passive=true) [ssive=true](https://www.google.com/accounts/ServiceLogin?hl=en_US&continue=http://picasaweb.google.com/lh/login?continue=http%3A%2F%2Fpicasaweb.google.com%2Fhome&service=lh2<mpl=gp&passive=true)

#### **Picasa**

- Open an Account
- Need a Gmail account
- My Picasa Account

• [http://picasaweb.google.com/](http://picasaweb.google.com/photobyrog)**[photobyrog](http://picasaweb.google.com/photobyrog)**

# Nikon

- Nikon <http://mypicturetown.com/>
- Can only load jpg images.
- [http://myp.mypicturetown.com/myphoto/me](http://myp.mypicturetown.com/myphoto/member/myphoto.jsp) [mber/myphoto.jsp](http://myp.mypicturetown.com/myphoto/member/myphoto.jsp)

### **MySpace**

• Sign up

- http://www.myspace.com/#pm\_cmp=splash [nav\\_home](http://www.myspace.com/)
- I do not know any thing about this.

## Web Pages

- 1. need a Domain Name <http://www.register.com/>
- 2. Host
- Common Hosts but not only ones
- 1 & 1

[http://order.1and1.com/xml/order/MsHosting](http://order.1and1.com/xml/order/MsHosting;jsessionid=0D3465DF92F110A3ADDA9A6A6D07E7B6.TCpfix141a?__frame=_top&__lf=Static&linkOrigin=Home&linkId=hd.nav.mail&linkType=txt) [;jsessionid=0D3465DF92F110A3ADDA9A6A6D](http://order.1and1.com/xml/order/MsHosting;jsessionid=0D3465DF92F110A3ADDA9A6A6D07E7B6.TCpfix141a?__frame=_top&__lf=Static&linkOrigin=Home&linkId=hd.nav.mail&linkType=txt) 07E7B6.TCpfix141a? frame= top& If=Stati [c&linkOrigin=Home&linkId=hd.nav.mail&linkT](http://order.1and1.com/xml/order/MsHosting;jsessionid=0D3465DF92F110A3ADDA9A6A6D07E7B6.TCpfix141a?__frame=_top&__lf=Static&linkOrigin=Home&linkId=hd.nav.mail&linkType=txt) [ype=txt](http://order.1and1.com/xml/order/MsHosting;jsessionid=0D3465DF92F110A3ADDA9A6A6D07E7B6.TCpfix141a?__frame=_top&__lf=Static&linkOrigin=Home&linkId=hd.nav.mail&linkType=txt)

#### Hosts

- Go Daddy
- [http://www.godaddy.com/hosting/web](http://www.godaddy.com/hosting/web-hosting.aspx?ci=8971)[hosting.aspx?ci=8971](http://www.godaddy.com/hosting/web-hosting.aspx?ci=8971)
- **10-largest-web-hosting-companies**

• [http://factoidz.com/the-10-largest-web](http://factoidz.com/the-10-largest-web-hosting-companies-reviewed-and-compared/)[hosting-companies-reviewed-and-compared/](http://factoidz.com/the-10-largest-web-hosting-companies-reviewed-and-compared/)

## My Web Page

• [http://www.photobyrog.net/finalflowers/inde](http://www.photobyrog.net/finalflowers/index.html) [x.html](http://www.photobyrog.net/finalflowers/index.html)

- This was created with the use of a Dreamweaver program.
- It asked me to load images and it created page.
- I changed the code to give the titles I wanted.

#### Other ways

- Table
- <http://www.eips.net/djensen.htm>
- One image on a page
- <http://www.eips.net/image.htm>
- Not pretty but you have something on internet
- With web pages it is common practice to copy others code and change it to fit your use.

#### Html editors

- [CLEditor](http://en.wikipedia.org/w/index.php?title=CLEditor&action=edit&redlink=1)
- [CKEditor](http://en.wikipedia.org/wiki/CKEditor)
- [TinyMCE](http://en.wikipedia.org/wiki/TinyMCE)
- [http://www.EditHTML.us](http://www.edithtml.us/)
- [http://www.htmlinstant.com](http://www.htmlinstant.com/)
- <http://www.chami.com/html-kit/>
- <http://notepad-plus-plus.org/>

### Other Tools

- Gimp is a free download similar to Photoshop
- <http://www.gimp.org/>
- Publishing program Scribus
- <http://www.scribus.net/>
- Illustrator/vector [drawing program] inkscape
- <http://inkscape.org/>
- Open source Office
- <http://www.openoffice.org/>

#### More tools

- **Aviary Tools** Aviary is a suite of powerful creative applications that you can use right in your web browser. We're on a mission to make creation accessible to artists of all genres, from graphic design to audio editing. Let Aviary and Worth1000 artists perform design services[for you.](http://logo.worth1000.com/) [Sign up](http://www.aviary.com/register) for an account today to start creating, sharing, and collaborating with our community of artists.
- http://www.aviary.com/tools

## Check html code

- Web page code on line can be checked at
- [http://www.w3schools.com/site/site\\_validate.](http://www.w3schools.com/site/site_validate.asp) [asp](http://www.w3schools.com/site/site_validate.asp)
- The problem is it wants latest code.

## Eastern Idaho Photographic Society

- Member photo main page
- <http://www.eips.net/member.htm>
- Roger Heng's photographs
- <http://www.eips.net/rheng.htm>
- This is a table, you can change the
- imagerog/barn4.jpg "imagerog" file that has photo in and "barn4.jpg" name of image.

### Eastern Idaho Photographic Society

- "Idaho Barn in Winter" is title of image.
- Size is set in Photoshop.
- This is how Dreamweaver does it.

#### Tim Sommers

- Tim's web page
- Tim has had 2 different programmers build his page.
- <http://photoman4474.com/>

### Sam Wormley's page

- <http://64.62.179.224/>
- This is one way to get photos on internet.
- It is fairly complicated code.
- Sam is willing to let anyone copy his images.

## Conclusion

- Look at other web pages with images.
- See how they have their images displayed
- Note the background color [white or a light color is thought to be best]
- Have the page reflect you.
- Pages will have to be changed either by you or someone else.